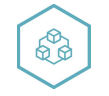

Сложное просто

Россия Белгородская обл. 309510, г. Старый Оскол, Мичурина 1, тех. Поддержка пн.-пт. 9:00-17:00, mail: service@plcinger.ru, site: www.plcinger.ru, тел. +7(930)333-49-30

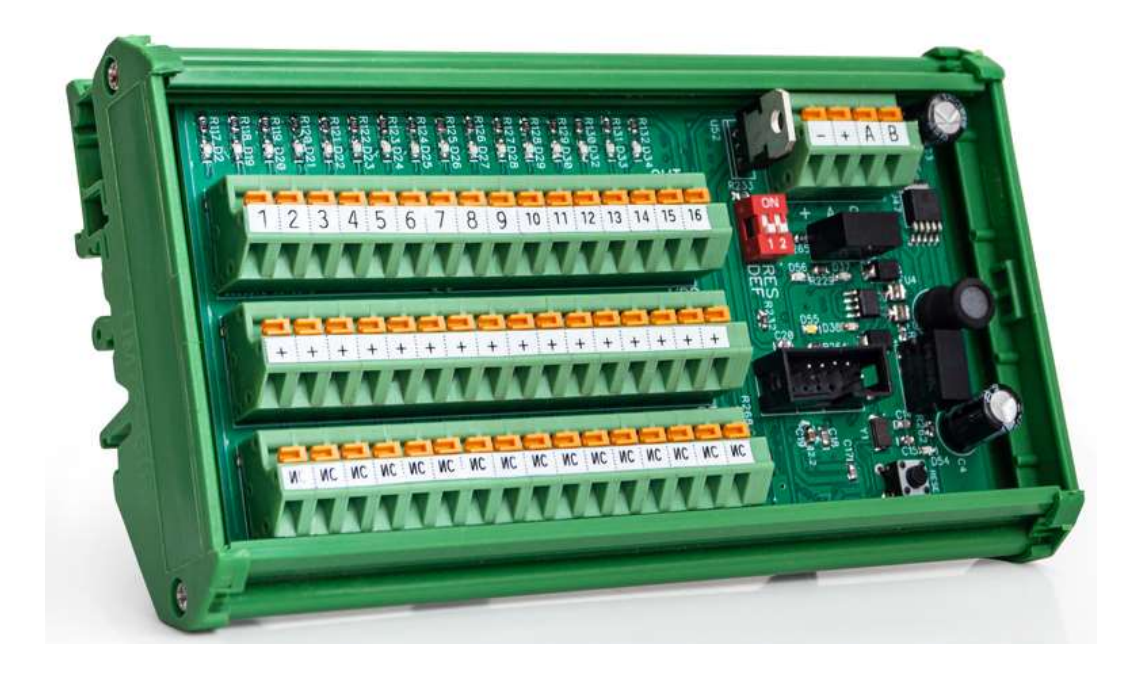

# Модуль подключения датчиков V9 Modbus

Руководство по эксплуатации

204-16DI-PrtSen-IS-24v

Старый Оскол

2023 г.

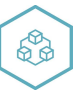

# Оглавление

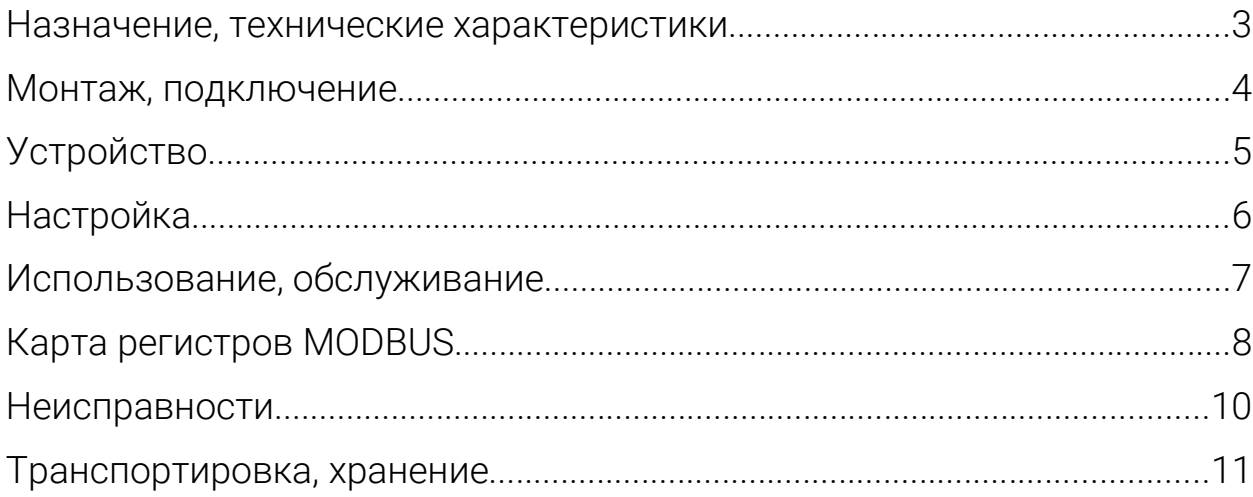

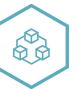

#### Назначение, технические характеристики

Модуль предназначен для использования в системах управления техпроцессами в отраслях промышленности.

Работает по протоколу обмена MODBUS RTU slave. Интерфейс RS485 с гальванической изоляцией.

Для конфигурирования используется программа ConfigSensor.

Содержит 12 дискретных входных сигналов, для подключения датчиков с тактовой диагностикой обрыва и короткого замыкания. Входы =24B.

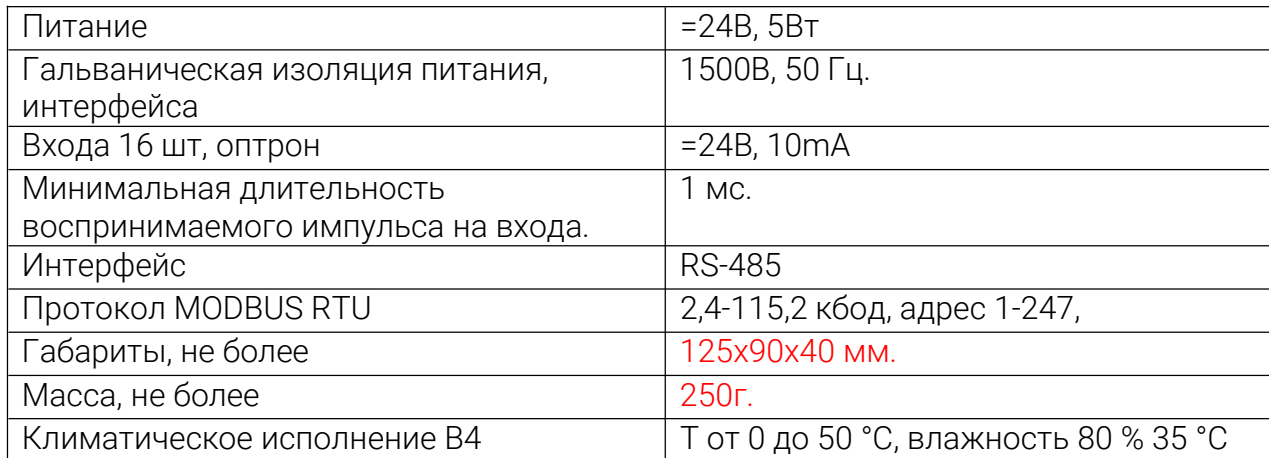

Таблица 1. Характеристики модуля:

Модуль рассчитан на установку в закрытых взрывобезопасных помещениях без агрессивных паров и газов при атмосферном давлении.

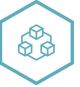

### Монтаж, подключение

Прибор монтируется на 35 DIN-рейке или на вертикальной поверхности.

Прибор следует монтировать в шкафу, конструкция которого должна защищать от попадания в него влаги. Не допускается попадание влаги на контакты выходного клеммника и внутренние элементы прибора. Запрещается использование прибора в агрессивных средах с содержанием в атмосфере кислот, щелочей, масел и т. п., рядом с источниками тепла.

Электрические соединения осуществляются с помощью нажимных клеммников. Клеммы рассчитаны на подключение проводов с максимальным сечением 1 мм2. Питание модуля 24в постоянного напряжения.

Интерфейсные цепи RS485 следует прокладывать отдельно от силовых.

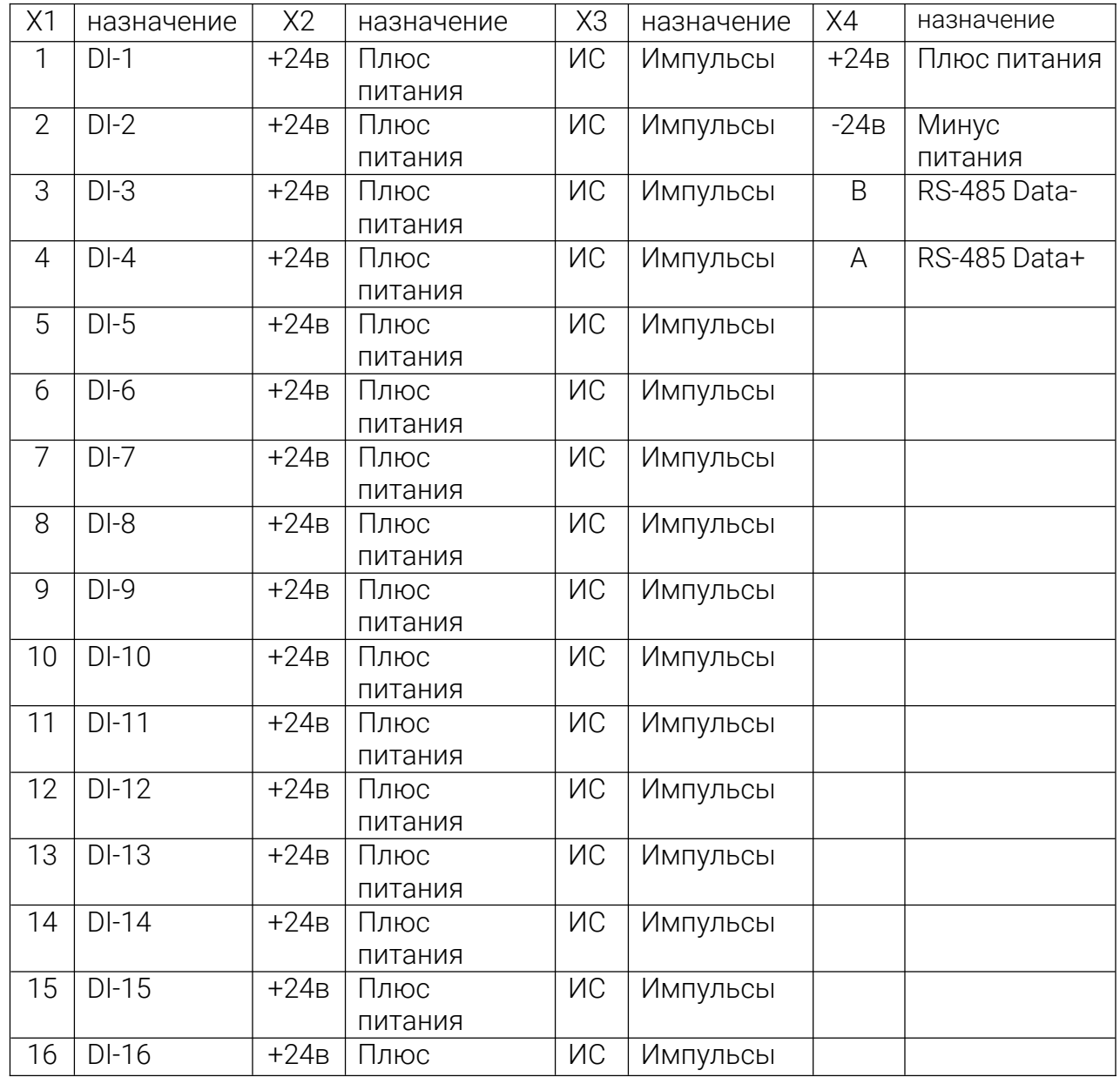

Таблица 2. Назначение клеммников:

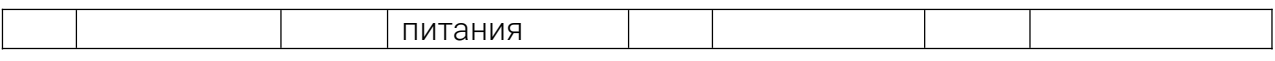

#### При эксплуатации, техническом обслуживании и поверке следует соблюдать требования «Правил эксплуатации электроустановок потребителей» и «Правил охраны труда при эксплуатации электроустановок потребителей».

Для обеспечения надежности электрических соединений рекомендуется использовать медные многожильные провода. Концы проводов следует залудить.

## Устройство

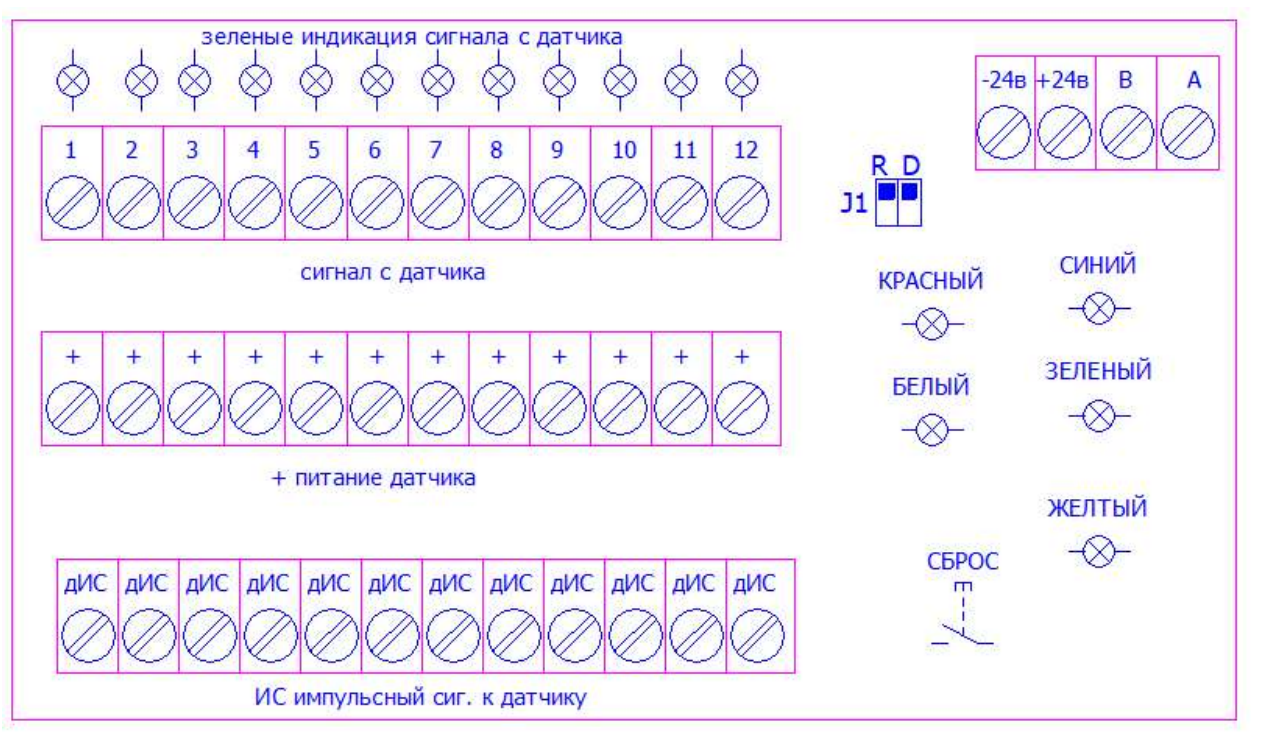

R Терминальный резистор RS485 **D** Сброс на уставки по умолчанию КРАСНЫЙ индикация аварий БЕЛЫЙ индикация импульсного сигнала ЗЕЛЕНЫЙ индикация RX RS485 СИНИЙ индикация TX RS485 ЖЕЛТЫЙ индикация питание 24В

- плюс питания БП 24в  $+24B$
- -24в минус питания БП 24в
- Модбас RS485 сигнал А  $\overline{A}$
- B Модбас RS485 сигнал В

рис.1

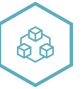

Индикация размещена на печатной плате рис.1:

желтый – наличие питания модуля, светится, питание подано на прибор; зеленый – прием данных по интерфейсу RS-485, мигает при получении телеграммы для данного блока;

синий – передача данных по интерфейсу RS-485, мигает при передаче телеграммы; белый– состояние импульсного выхода, моргает- выход находится в активном состоянии 1÷16 – состояние входов, светится (моргает) - соответствующий вход находится в активном состоянии.

J1 –D джампер сброс параметров связи на умолчание.

J2 –R джампер установки терминального резистора 120 ом интерфейса RS-485.

В модуле использован микроконтроллер, программа которого содержит сторожевой таймер, контроль обмена с мастером сети MODBUS с переводом выходов в заранее сконфигурированное безопасное состояние при потере связи Интерфейс RS-485 имеет гальваническую изоляцию по питанию и выходу.

## Настройка

В случае изменения температуры окружающего воздуха с низкой на высокую в приборе возможно образование конденсата. Чтобы избежать выхода прибора из строя рекомендуется выдержать прибор в выключенном состоянии не менее 3 часов.

Настройка прибора осуществляется с персонального компьютера в программе ConfigSensor рис.3

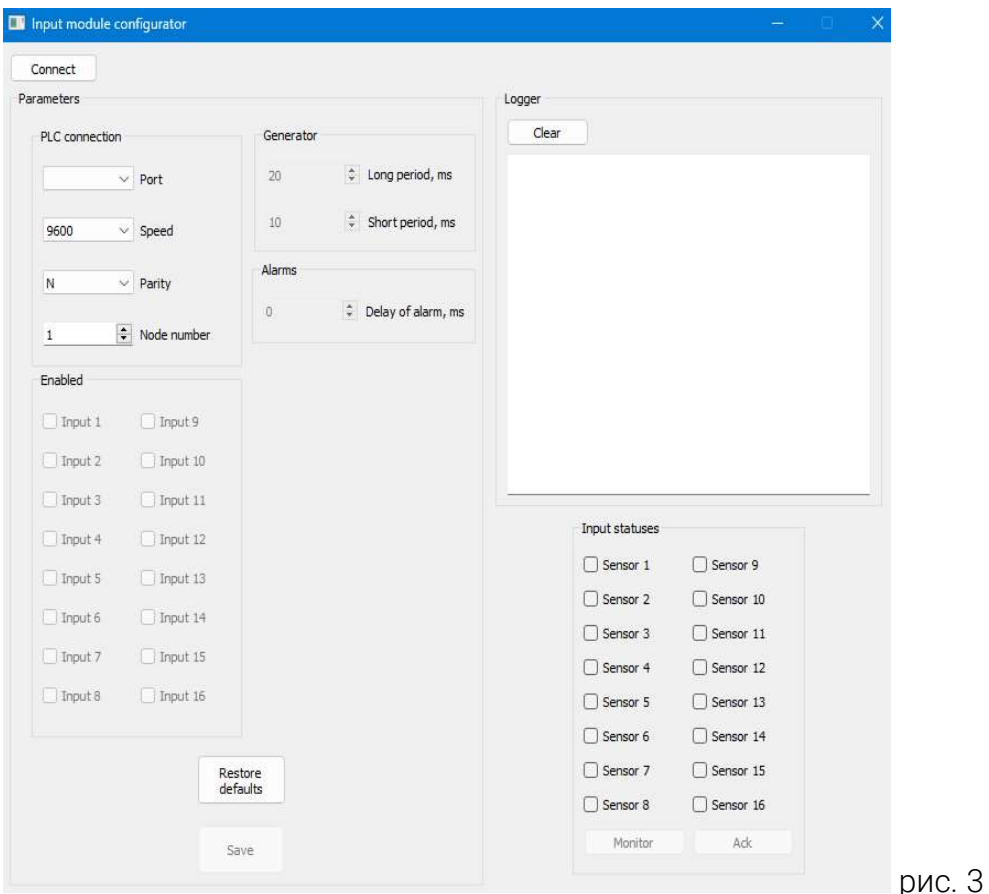

- Подключить модуль к компьютеру через адаптер RS-485 в RS-232(не входит в комплект поставки);

- Запитать модуль;

- Запустить программу ConfigSensor;

- Проверить в диспетчере устройств Windows какой СОМ-порт был присвоен адаптеру;

- Настроить параметры (Соединение ПК), подключить;

- Активировать необходимые входа, сохранить;

- Настроить необходимые параметры в сети MODBUS (ПЛК соединение), скорость, адрес, сохранить;

При первом подключении установить параметры: скорость 9600, формат данных 8N1, адрес 1.

### Использование, обслуживание

В рабочем режиме прибор повторяет следующую последовательность (рабочий цикл):

начало цикла;

считывание входов;

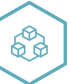

получение телеграммы от мастера сети MODBUS;

отправка телеграммы мастеру сети MODBUS;

переход в начало цикла.

Техническое обслуживание прибора проводится не реже одного раза в 6 месяцев, необходимо:

- проверить крепление модуля;
- протянуть винтовые соединения;
- удалить пыль и грязь с клеммников модуля.

## Карта регистров MODBUS

#### Таблица 3, карта регистров MODBUS

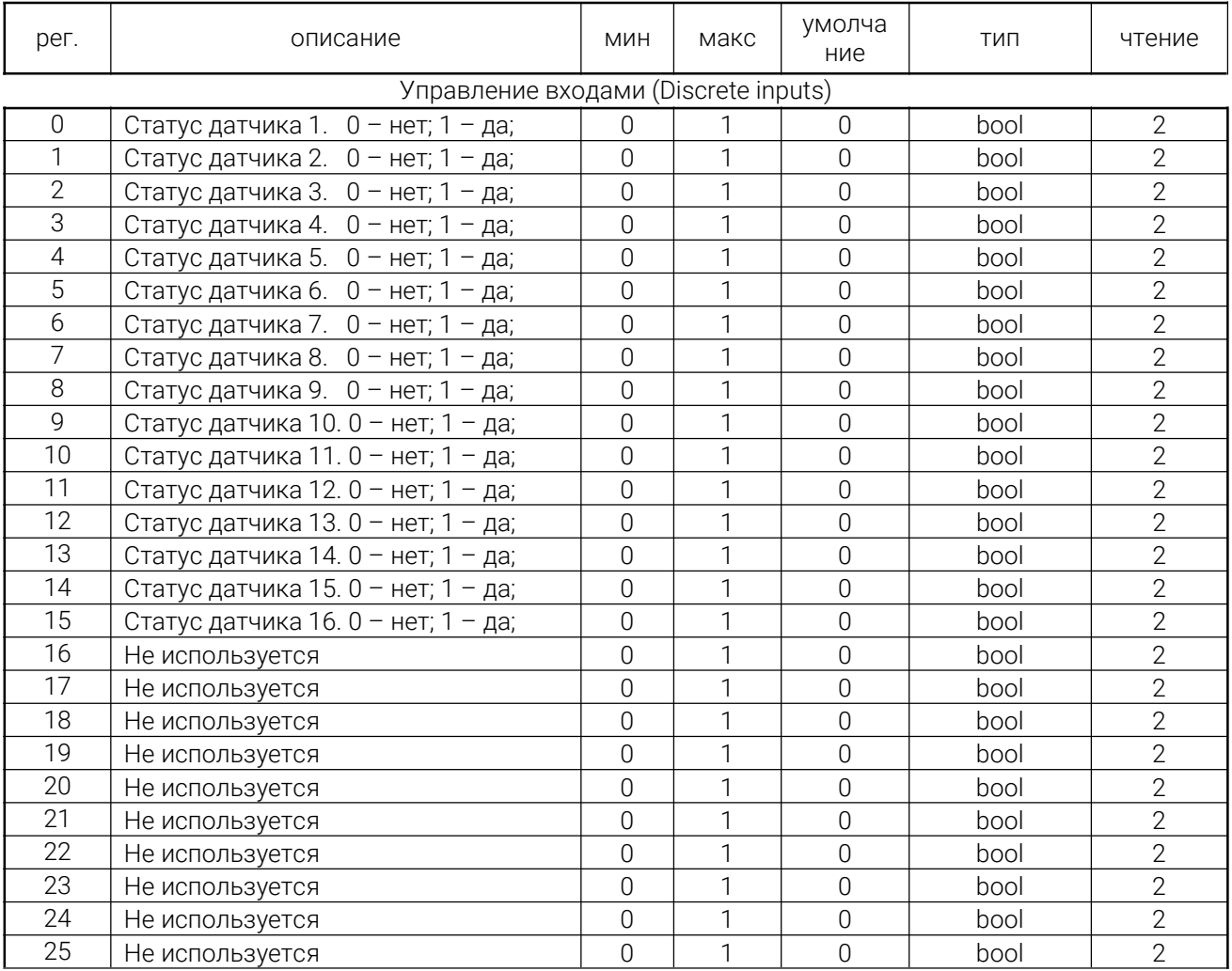

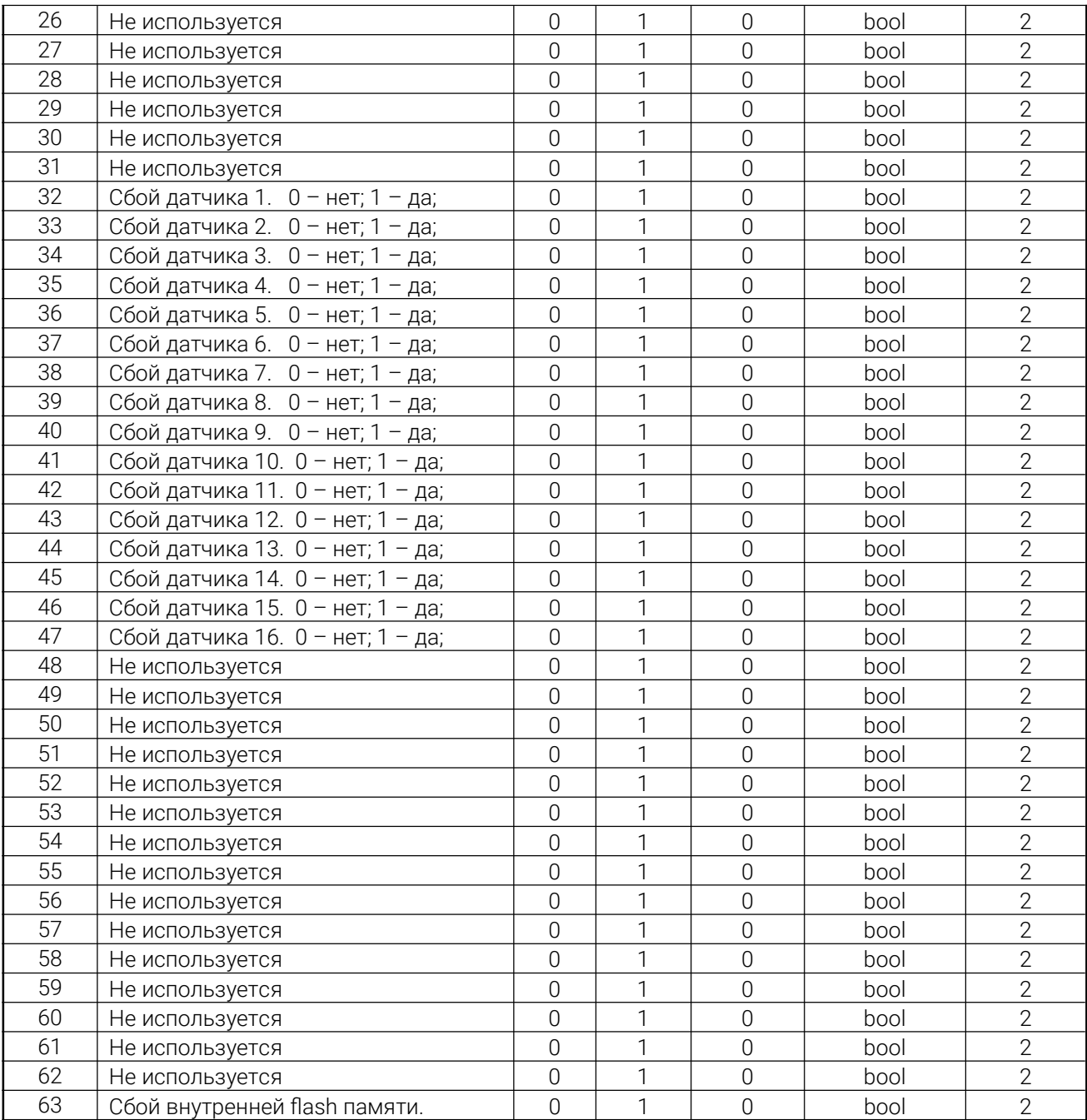

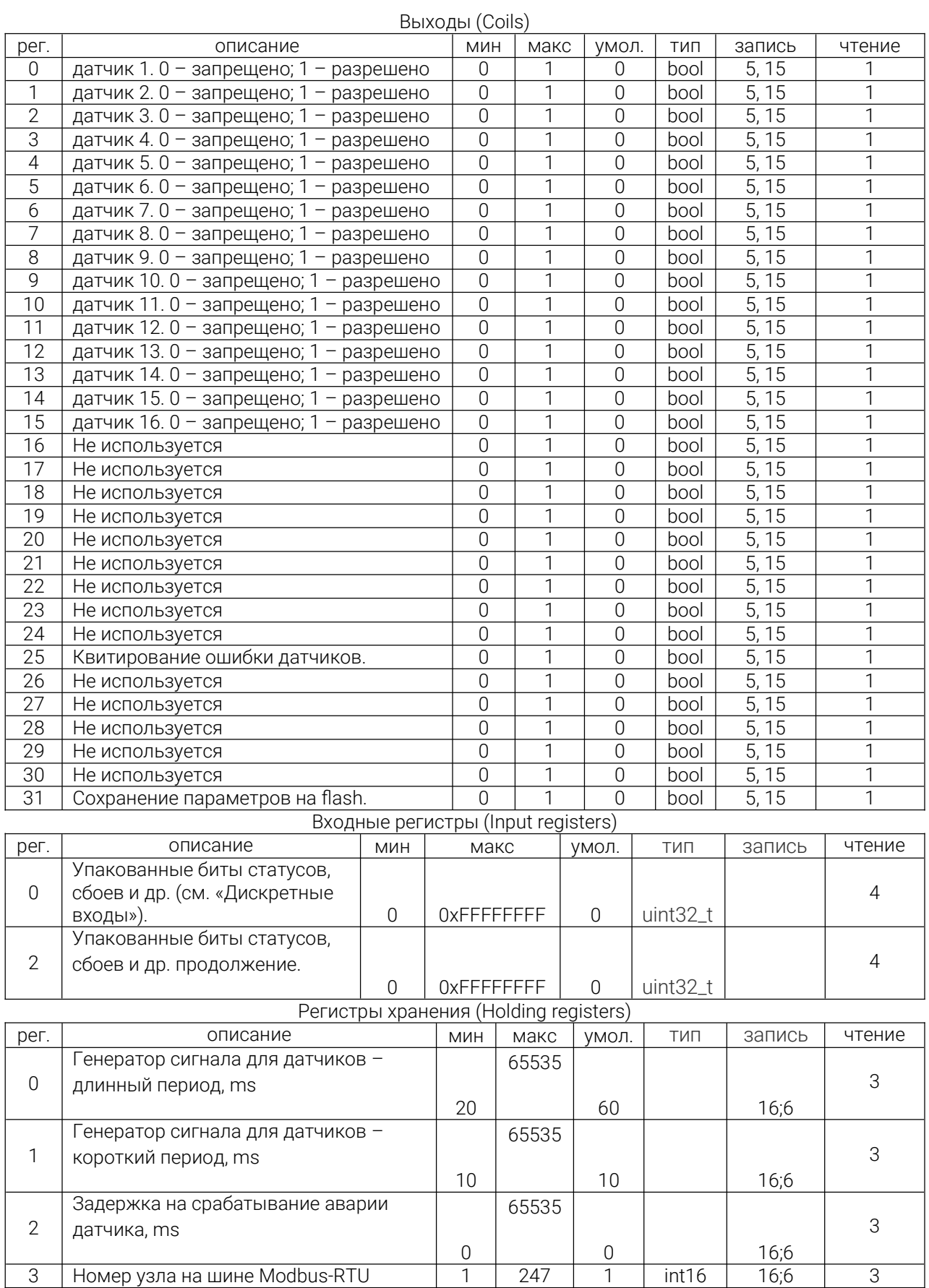

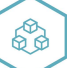

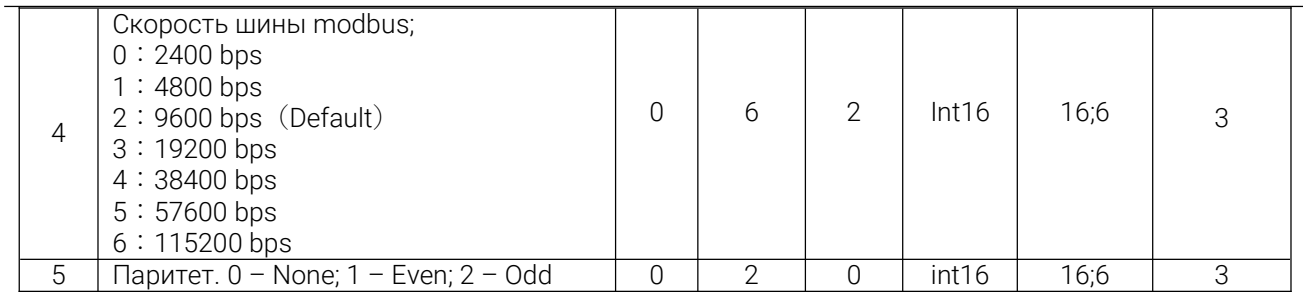

# Неисправности

Таблица 4, неисправности и их устранение

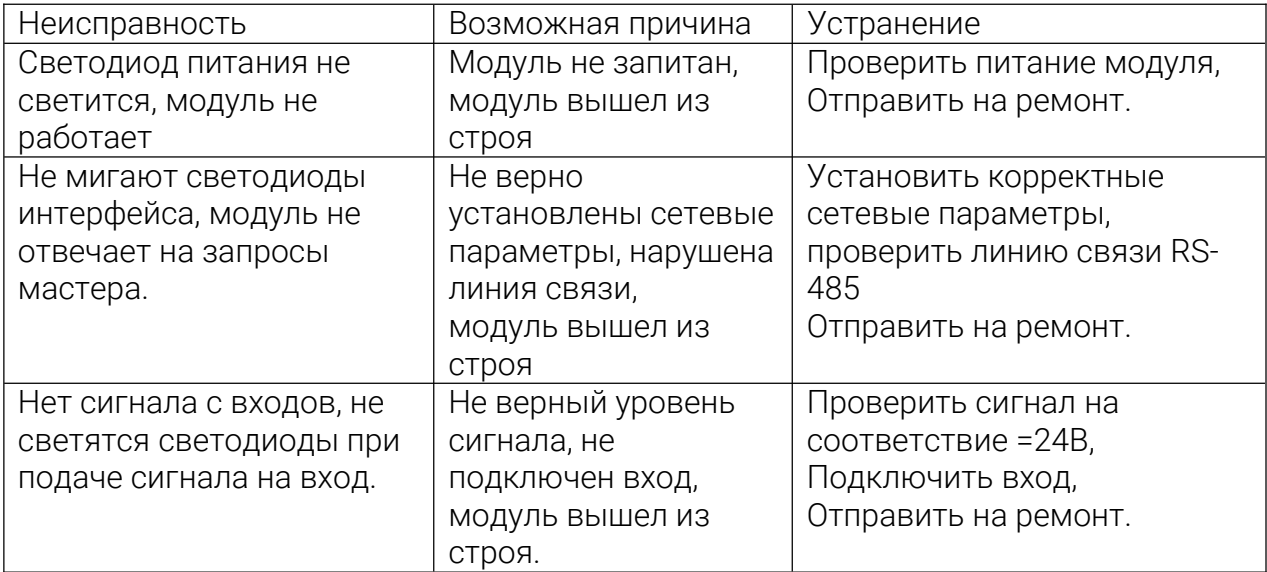

## Транспортировка, хранение

Модуль должен транспортироваться в условиях:

- Температура окружающего воздуха от минус 55 °С до плюс 70 °С;

- Относительная влажность воздуха до 95 % при температуре 35 °С.

- Модуль должен транспортироваться железнодорожным или автомобильным транспортом в транспортной таре при условии защиты от прямого воздействия атмосферных осадков. Не допускается бросание модуля.

Модуль должен храниться в складских помещениях в картонных коробках в следующих условиях:

-Температура окружающего воздуха от 0 до 50 °С ;

- Относительная влажность воздуха до 95 % при температуре 35 °С;

- Атмосфера помещения не должен содержать пыли, паров кислот и щелочей, а также газов, вызывающих коррозию.

Модуль упаковывается в коробку из гофрированного картона.